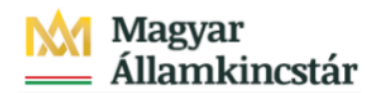

## **Magyar Államkincstár**

KÖFOP-2.2.5-VEKOP-15-2016-00001 azonosító-számú "Átláthatóság a közpénzek felhasználásánál, államháztartási adattárház" c. kiemelt projekt

## **Integrált Közpénzügyi Rendszer tervezése, fejlesztése és implementációja– IFMIS alprojekt**

Felhasználói kézikönyv

KÖR IF: előirányzat referencia feltöltés napló

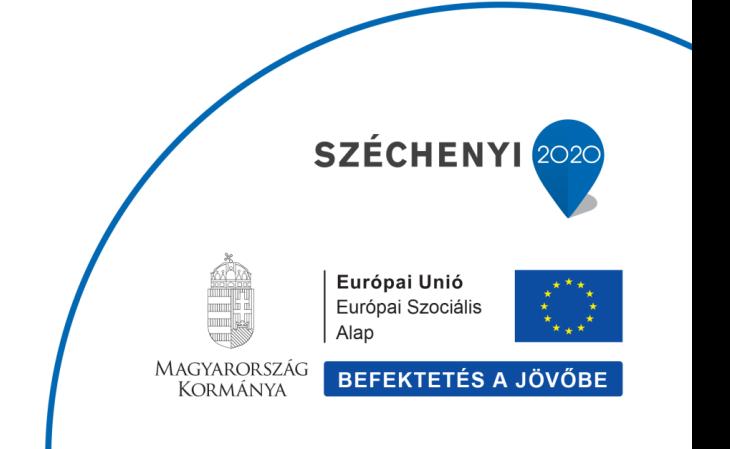

## **Változások Követése**

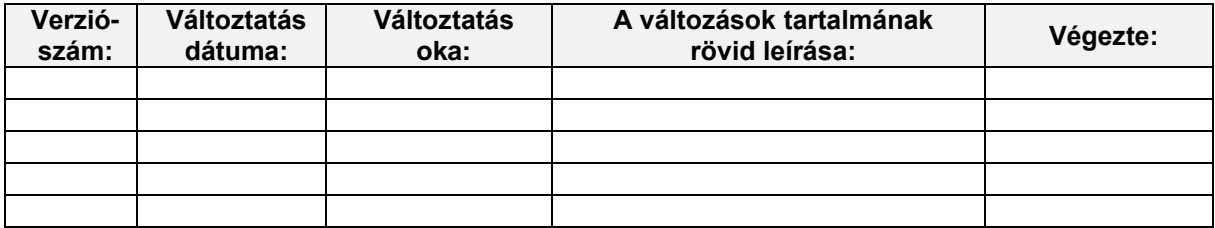

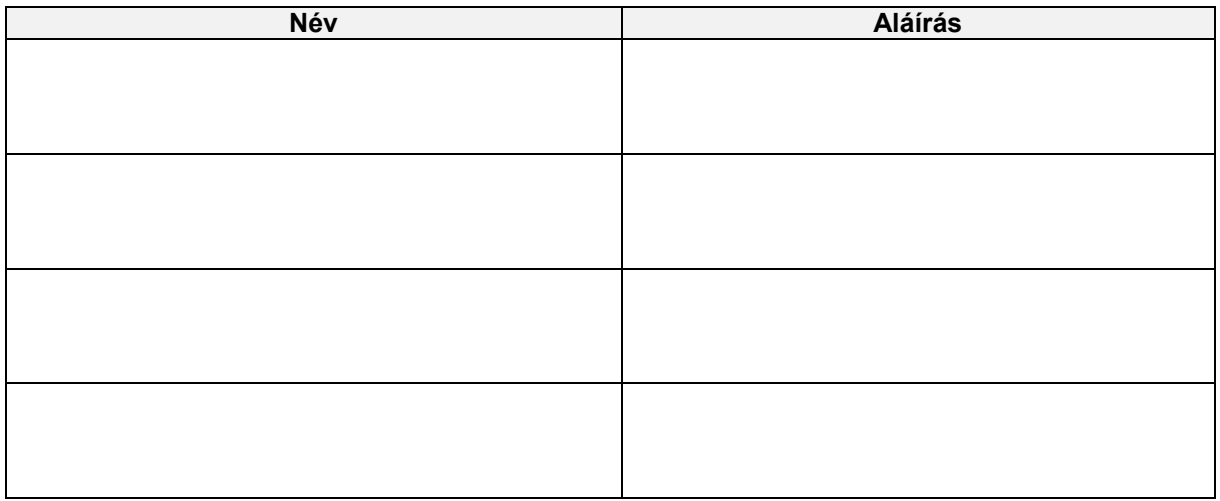

**Megjegyzés:**

## **KÖR IF: előirányzat referencia feltöltés napló**

KM->KÖR interfész: előirányzat és határozat bizonylatok átadása KM-ből KÖR-be

Az alábbi adatok elsődlegesen a KM rendszerben kerülnek rögzítésre:

- · eredeti előirányzatok:
- · nem intézményi hatáskörű előirányzat módosítások;
- · előirányzat zárolások;
- · határozat bizonylatok.

A KM-ben jóváhagyott, könyvelt adatokat a KÖR egy interfészen keresztül veszi át.

A KÖR kérés üzenetére a KM elküldi a bizonylatállományt, amelyet a KÖR a saját rendszerében feldolgoz, majd a KÖR a keletkező bizonylatszámot/tételszámot a kapcsolódó KM bizonylatszámmal/tételszámmal együtt azonnal visszaküldi a KM-be. KM-ben a bizonylat tétel szintjén (Referencia bizonylatszám – ZREFBIZ és referencia tétel ZREFTET mezők) tárolásra kerülnek a KÖR bizonylatszámok/tételszámok. A feldolgozás eredményéről a KM válaszüzenetet küld a KÖR számára.

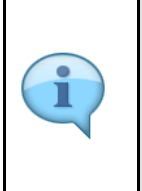

Be kell jelentkezni a KM Frontend felületére.

Bejelentkezés után csempéken láthatók azok a funkciók, amelyekhez a felhasználónak jogosultsága van.

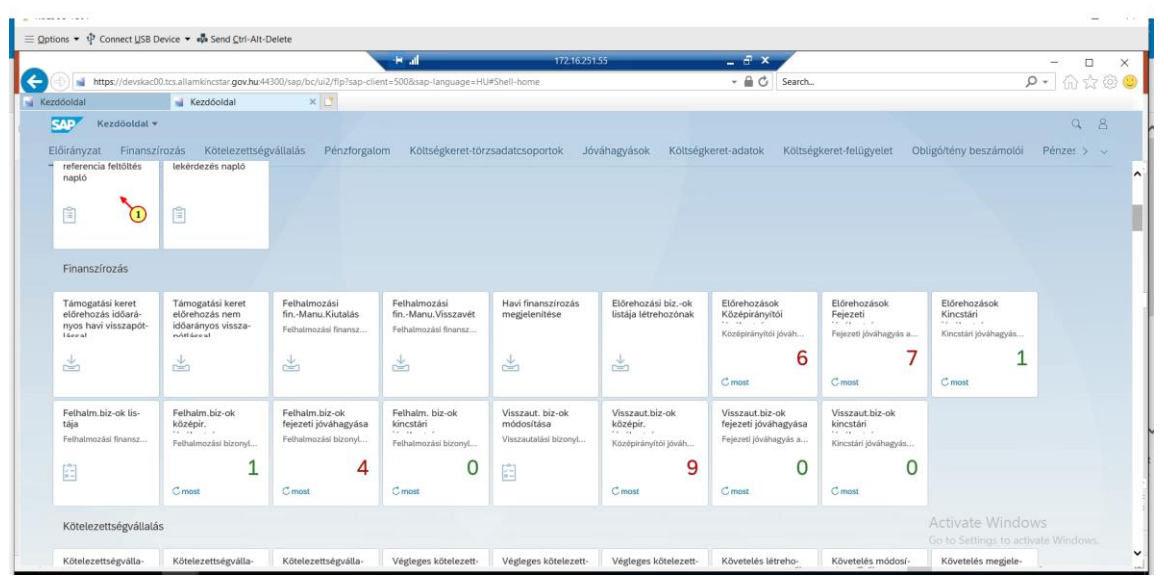

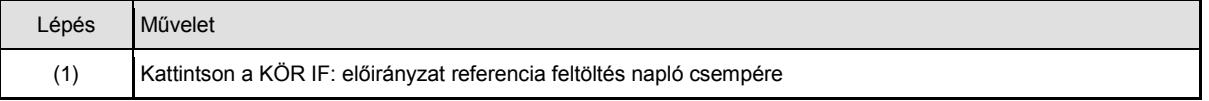

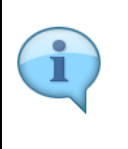

Ez a fejlesztett lista az interfészhez kapcsolódó log táblákra épül. Megmutatja a kérés üzenetben szereplő adatokat, és az arra indított válasz adatokat: KÖR bizonylatszám és a KM bizonylatszám kapcsolatról ad információt.

A riport szelekciós képernyőjén minden mezőre szelektálhatunk, amely a kérés üzenetben szerepel.

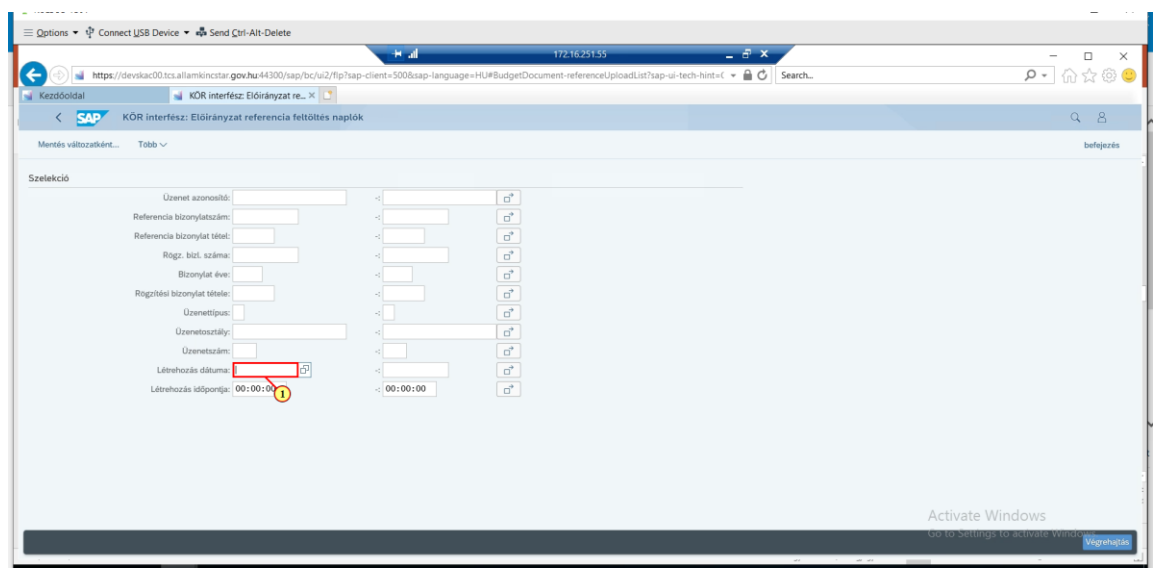

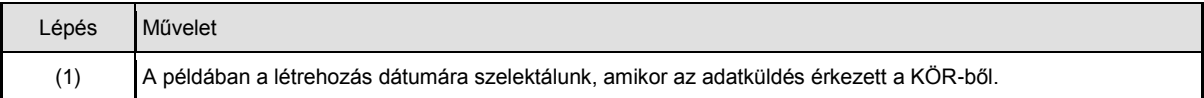

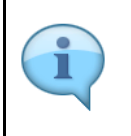

A riport végrehajtása után kapott ALV felépítésű listában láthatjuk a kérés és a válasz üzenet adatait egyben. ALV riportok jellemzőinek bemutatása az általános oktatás felhasználói kézikönyvben található. Hierarchikusan felépített lista: rózsaszín sor mutatja a küldés üzenet adatait, alatta pedig a válasz üzenet adatai láthatók: sikerült-e a KM-ben a KÖR bizonylatszámot rögzíteni a KM bizonylatba vagy sem.

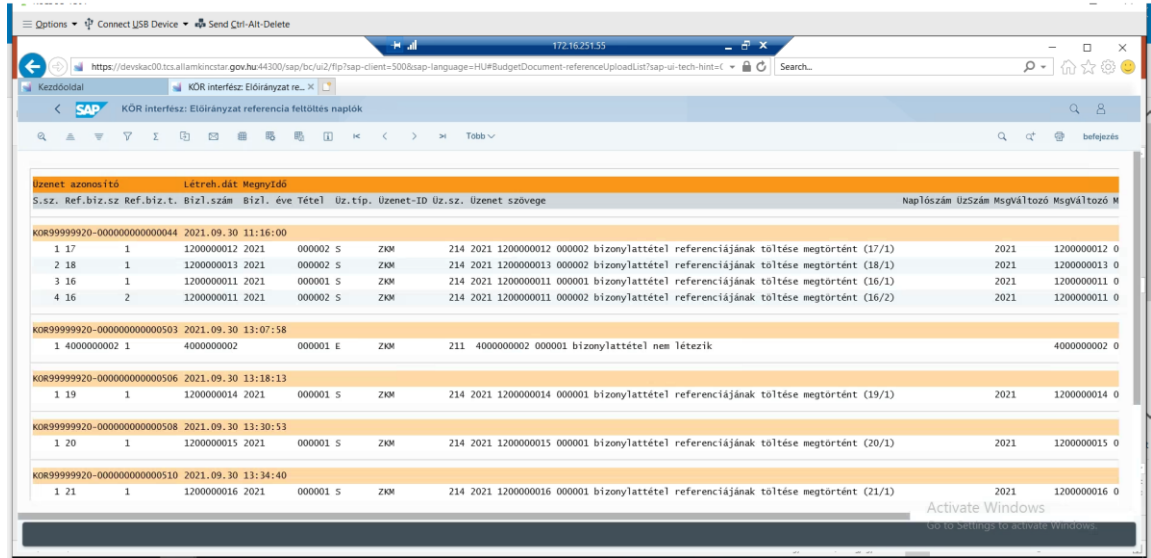

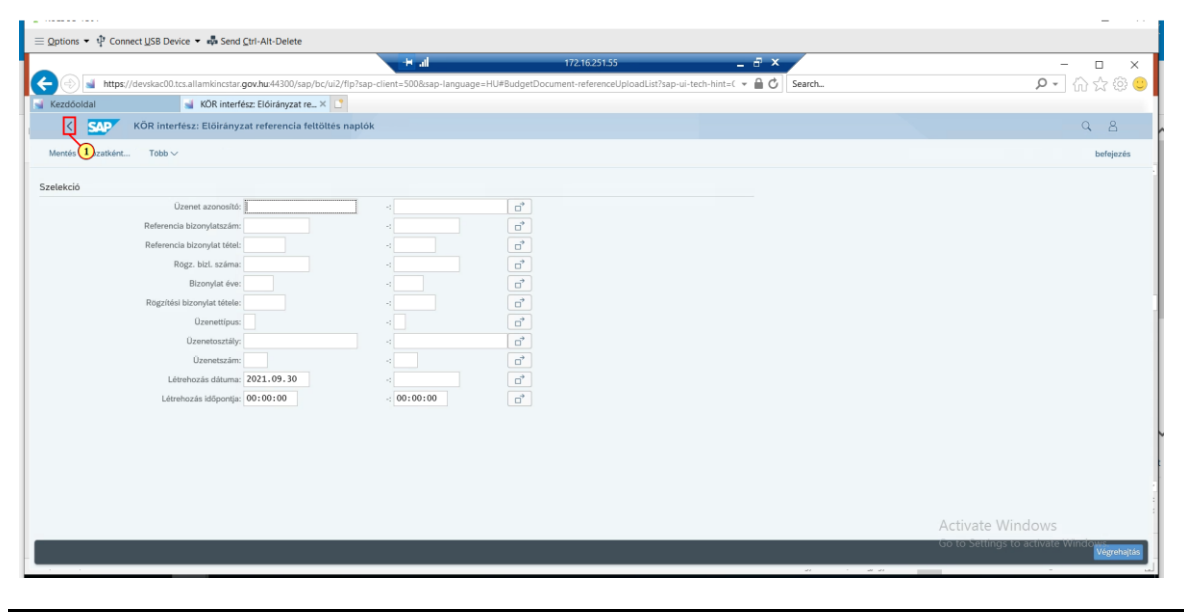

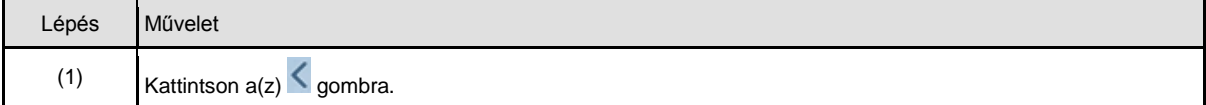

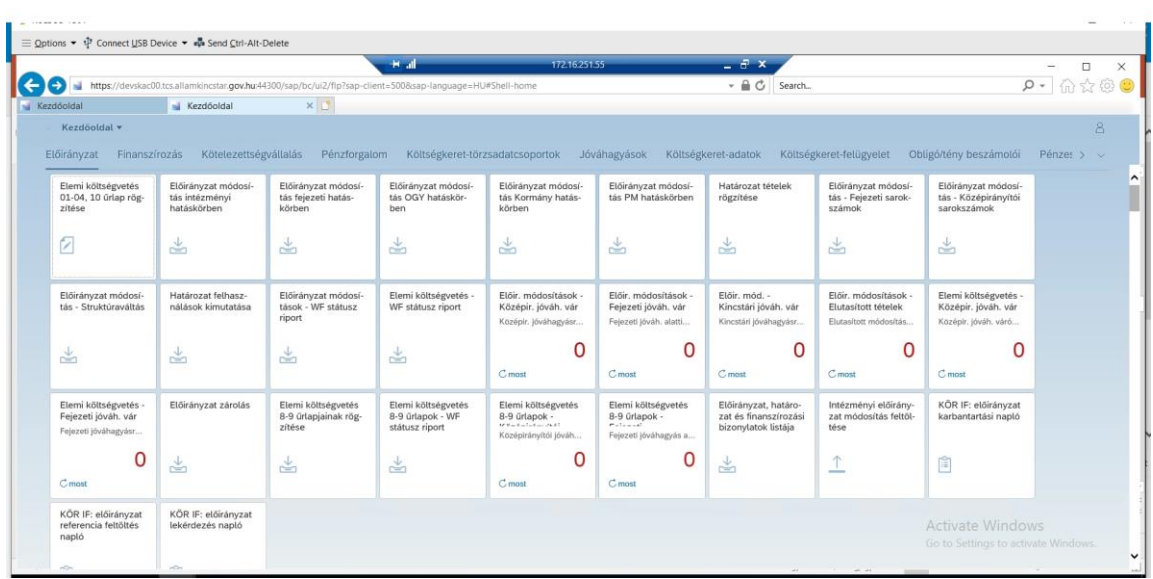